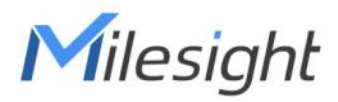

# Multi-interface Controller UC50x Series (LTE Version)

Communication Protocol

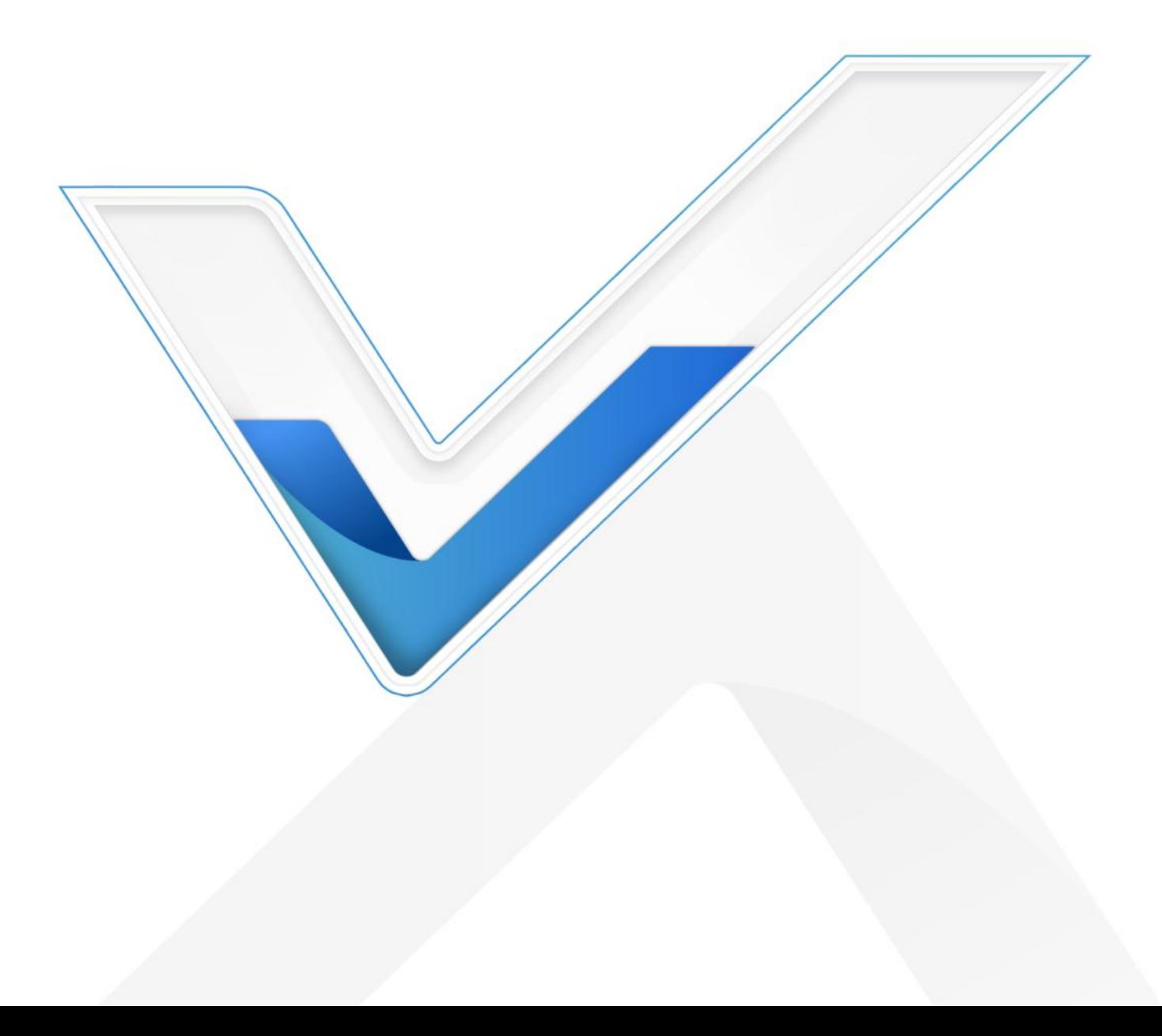

## **Revision History**

Milesight

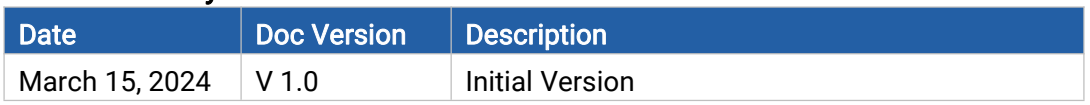

# **Contents**

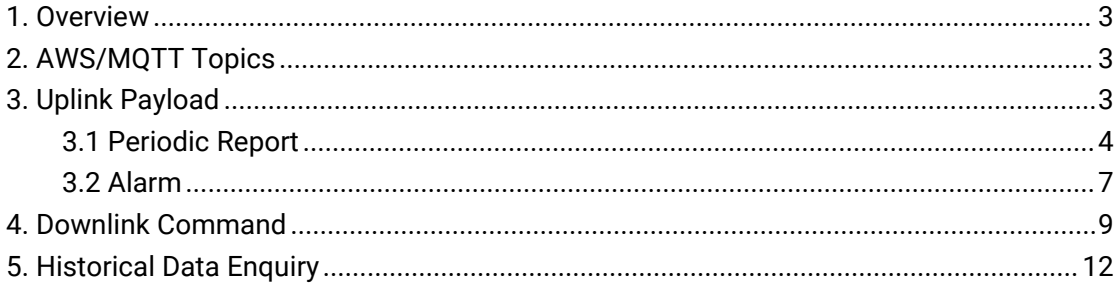

# <span id="page-2-0"></span>1. Overview

Milesight

UC50x supports transmission with AWS/MQTT/TCP/UDP server. This document is only

for introduction and communication structure explanation.

Note: All explanations and examples in this document are based on HEX format.

# <span id="page-2-1"></span>2. AWS/MQTT Topics

When the device is connected to AWS/MQTT server, the bi-directional communication uses different default topics. MQTT topics support to change as required.

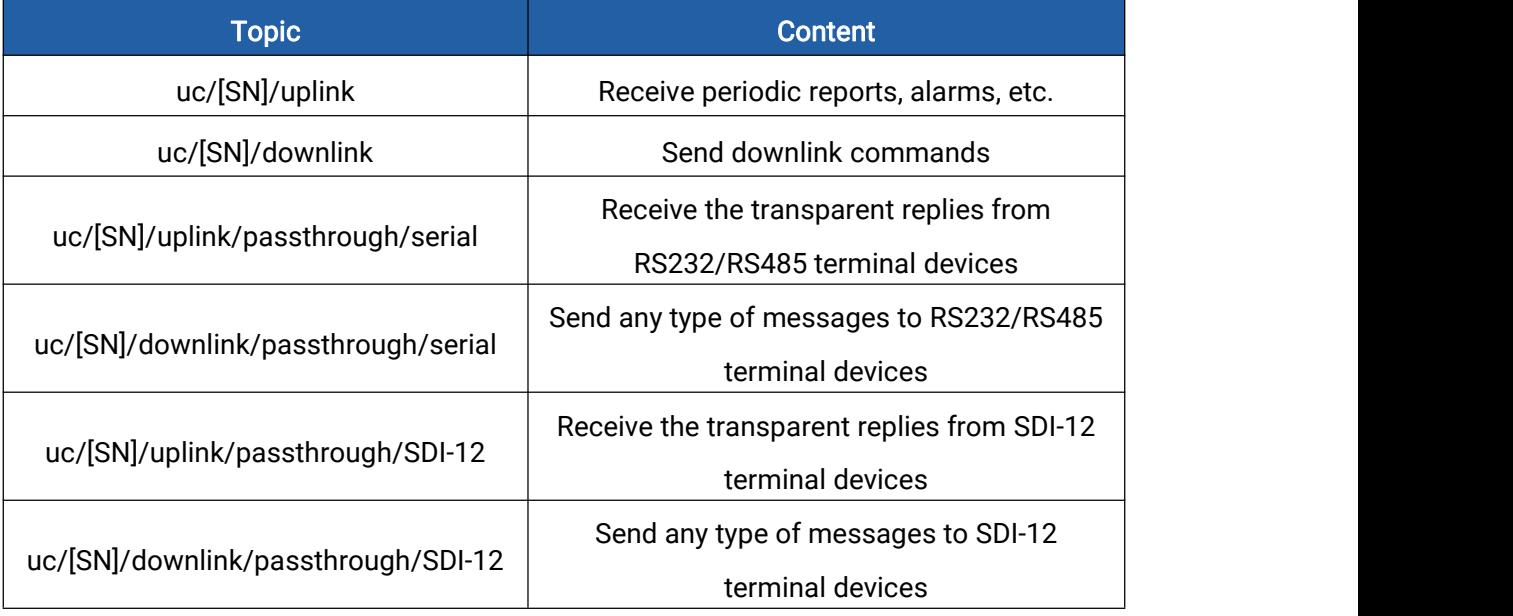

# <span id="page-2-2"></span>3. Uplink Payload

All uplink data are based on the following format (HEX):

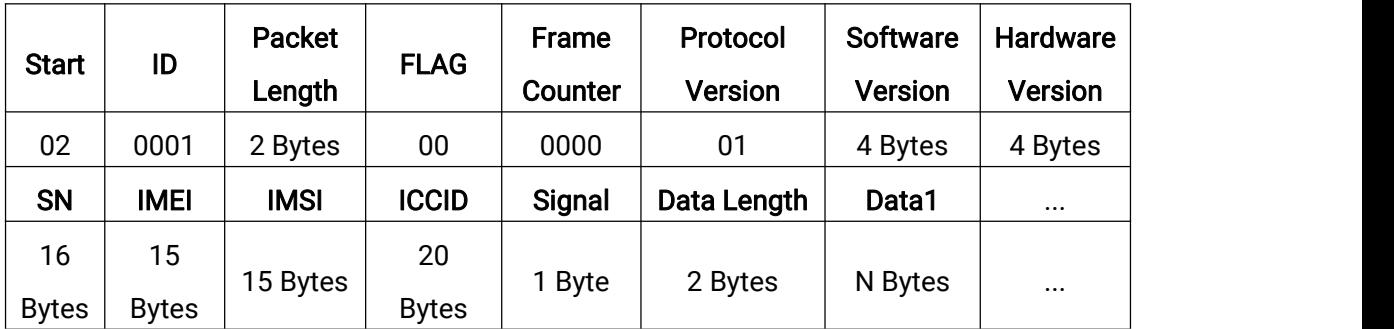

Example:

02 0001 0060 00 0008 00 30313031 30313030 36373732443431323335313830303133 383637313037303638373335343031 343630303838333337363034323739 3839383630383133313032333830393630323739 11 000f 07ef 7bbe ee65 0300 0004 0000 0175 62

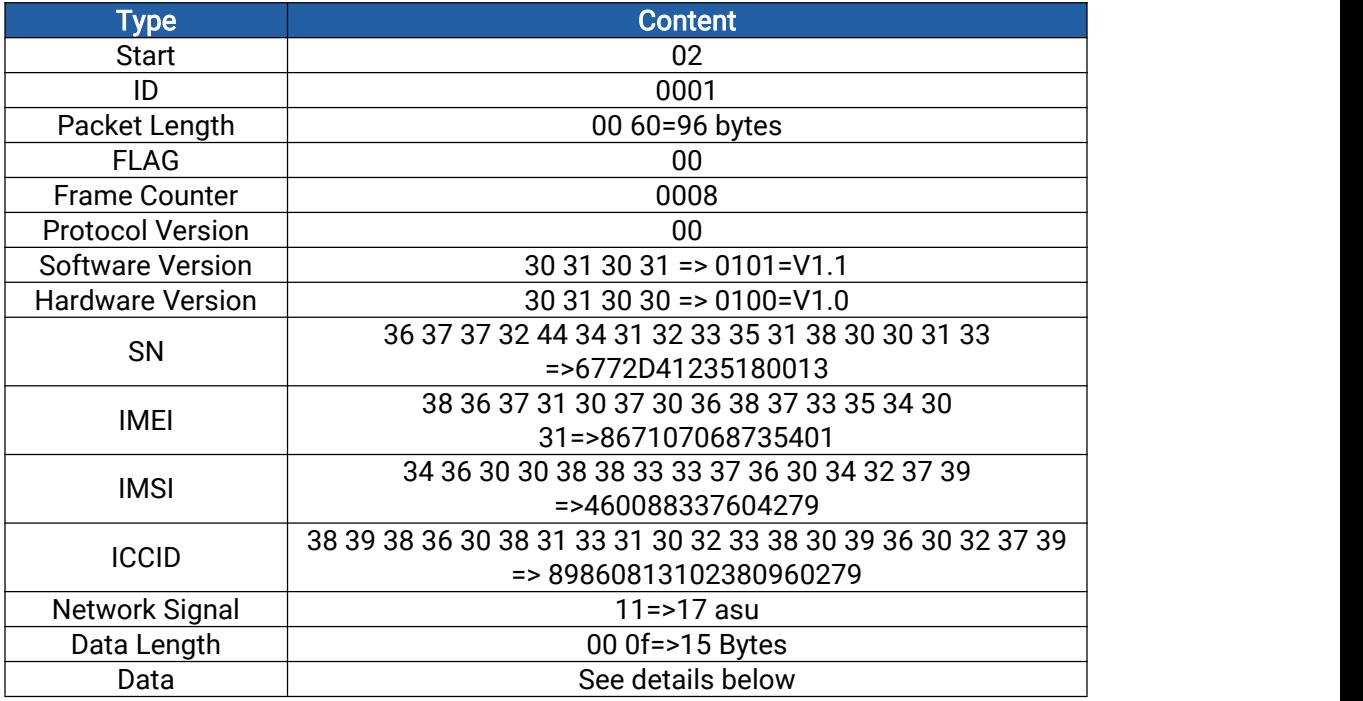

Data part is based on Channel+Type+Data, the Data field should follow little-endian:

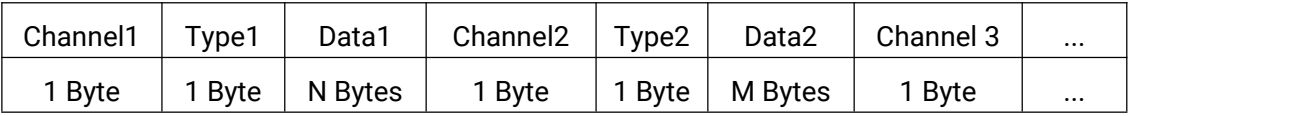

#### Note:

1) The frame counter will clear when the device reboots.

2) For all Milesight IoT decoder examples please find files on

<https://github.com/Milesight-IoT/SensorDecoders>

## <span id="page-3-0"></span>3.1 Periodic Report

UC50x series reports data collected from sensors according to reporting interval (360min by default).UC50x series only report data which data interfaces are enabled.

Note: RS232/RS485/SDI-12 Transparent doesn't have its own channel or type.

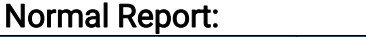

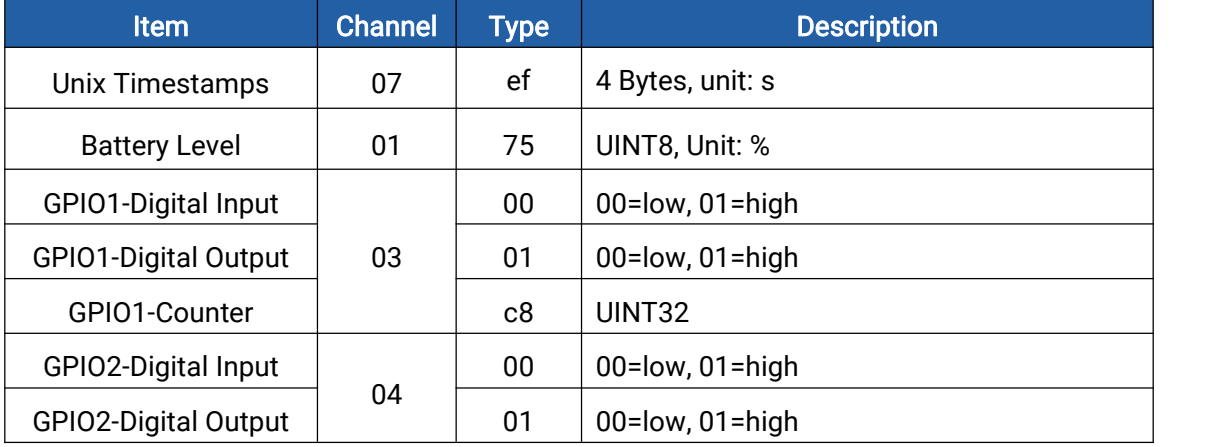

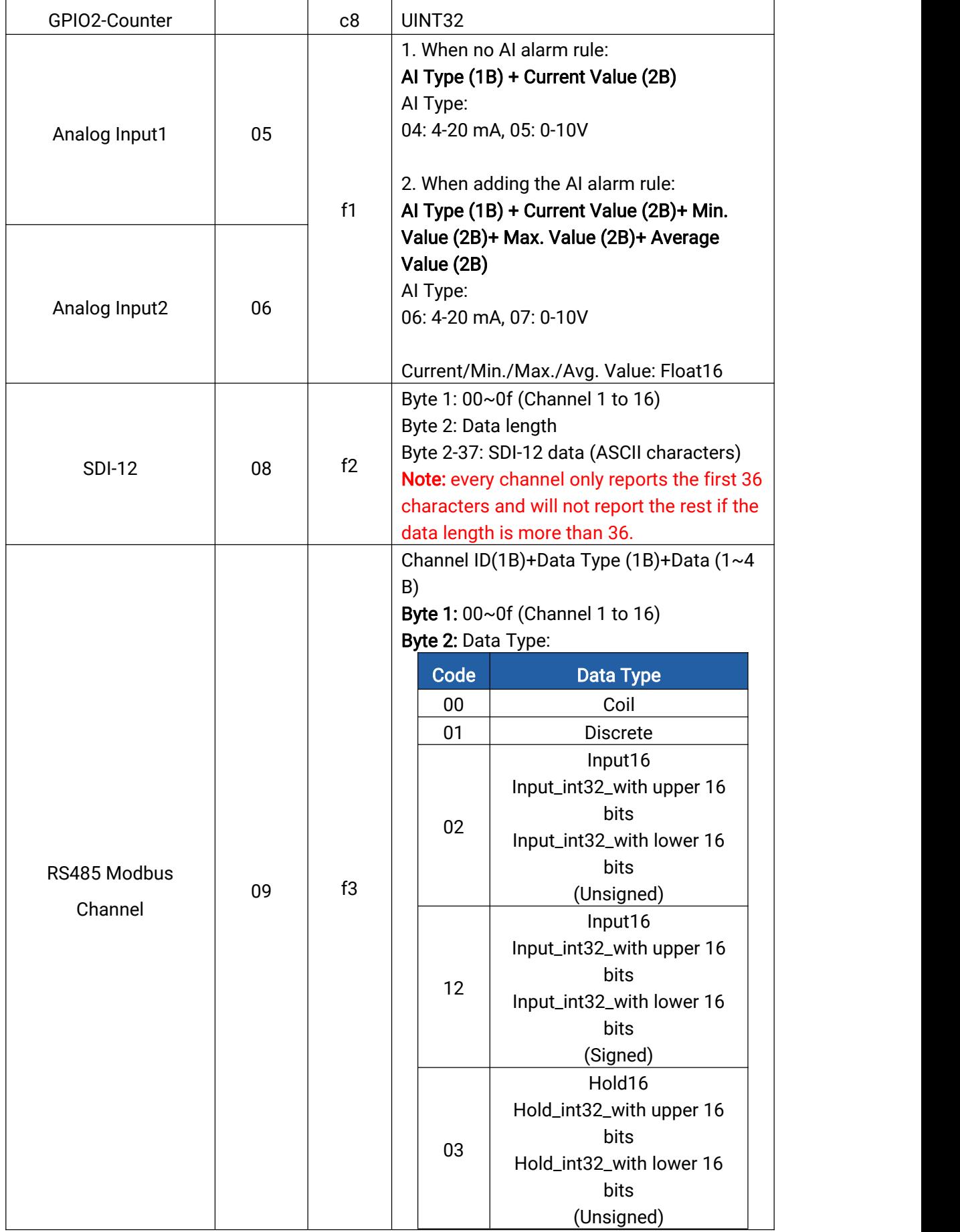

**5**

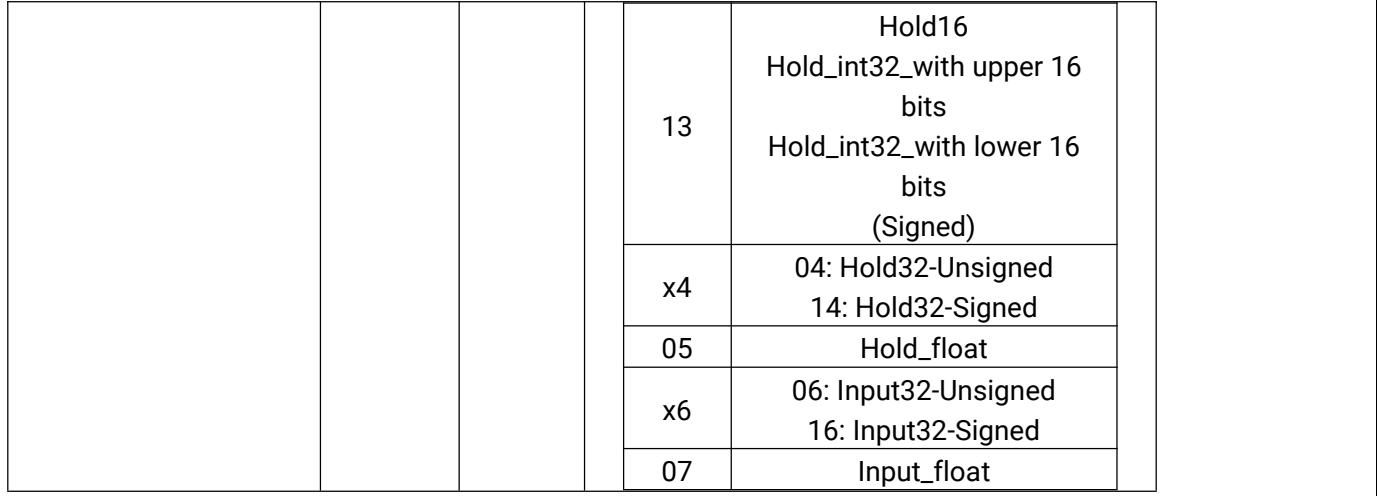

#### Abnormal Report:

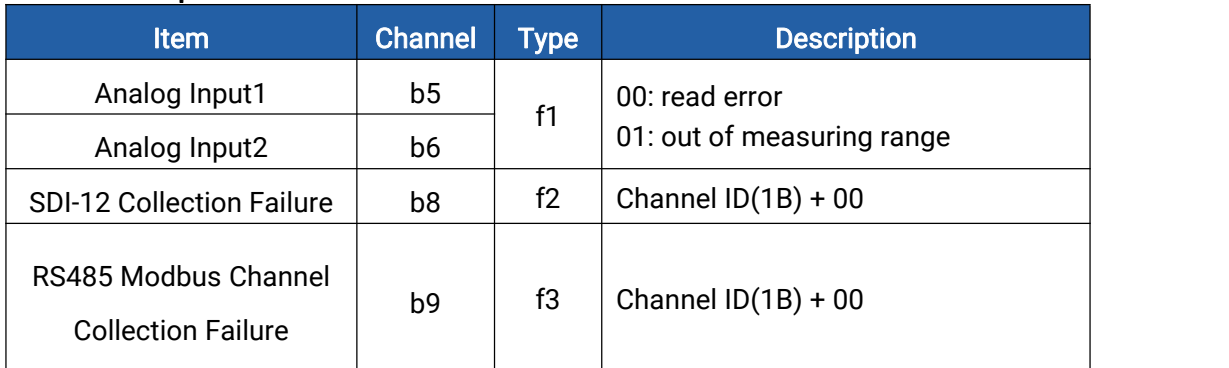

## Example:

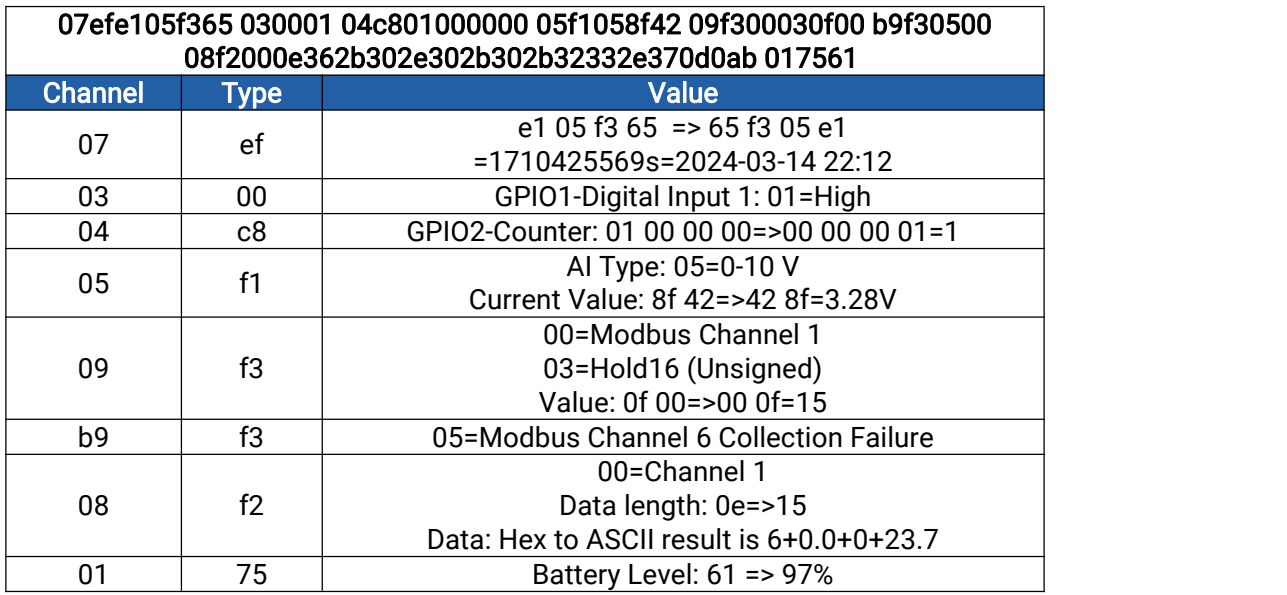

Note: When data type is holding register or input register, ToolBox can set different byte order. Take the following Modbus register response from RS485 sensors as example:

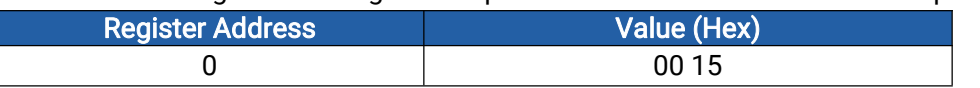

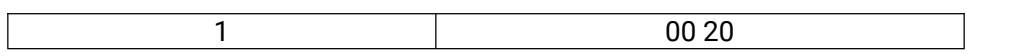

When using different byte orders,you can use ToolBox to fetch different results and the device will upload data with little endian order.

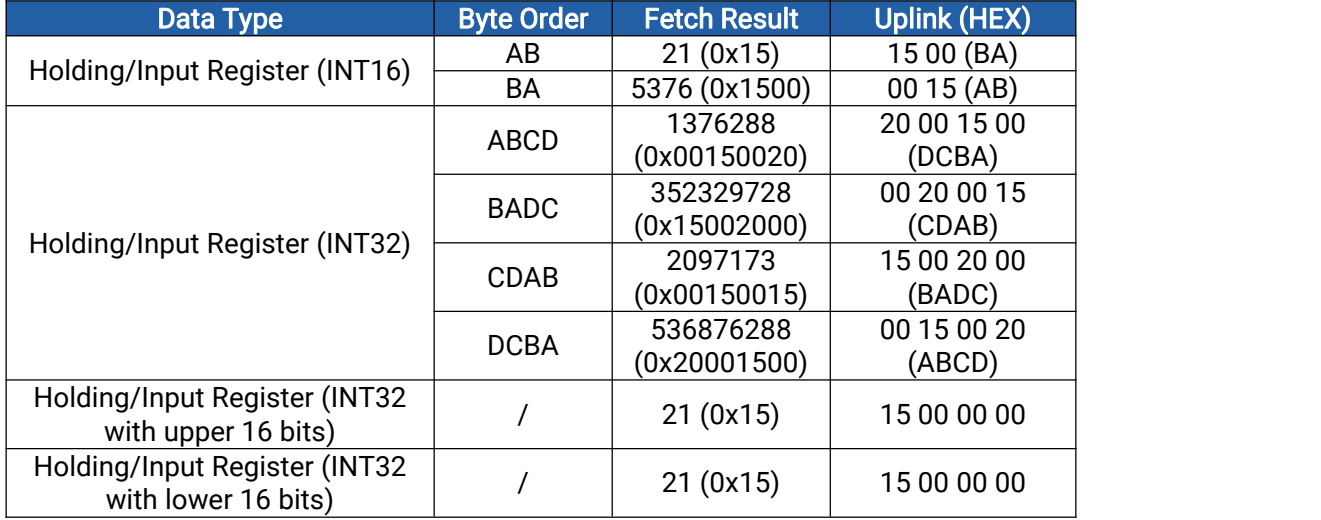

# <span id="page-6-0"></span>3.2 Alarm

## DI Alarm:

When GPIO works as DI mode, the device will reports the DI status packet when DI status changes.

Example: when GPIO1-DI changes status from low to high.

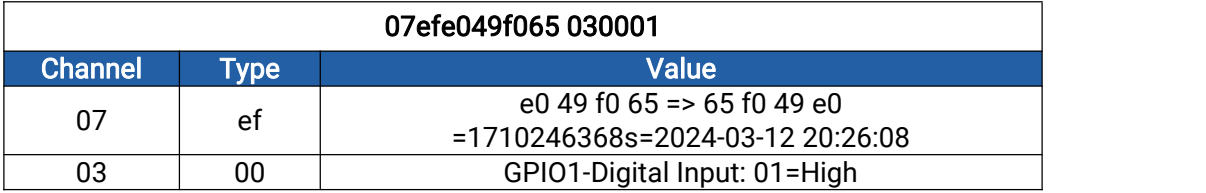

## Analog/RS485 Alarm:

UC50x series supports to set and send alarms when the analog value or RS485 Modbus channel value reaches the preset conditions. Usually there are two alarm types:

- Threshold alarm: when the value is above or below or within the range of the threshold;
- Change alarm: when the current collected value-lastcollected value > change value.

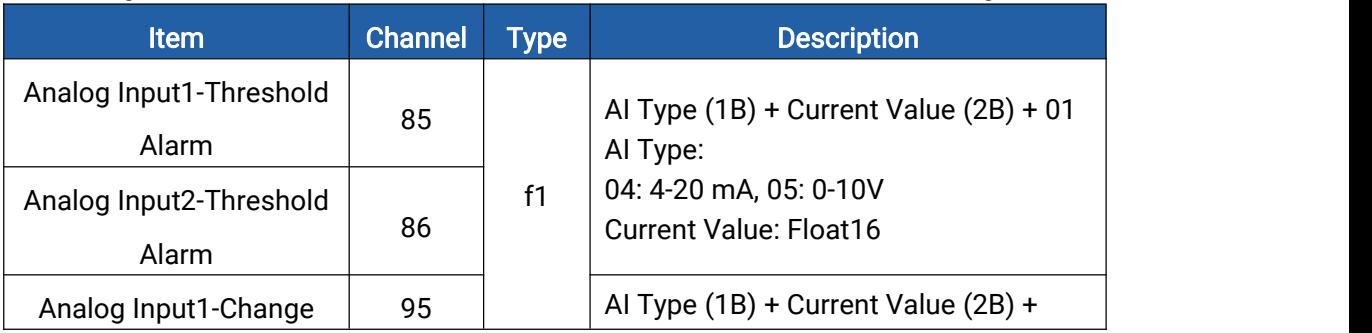

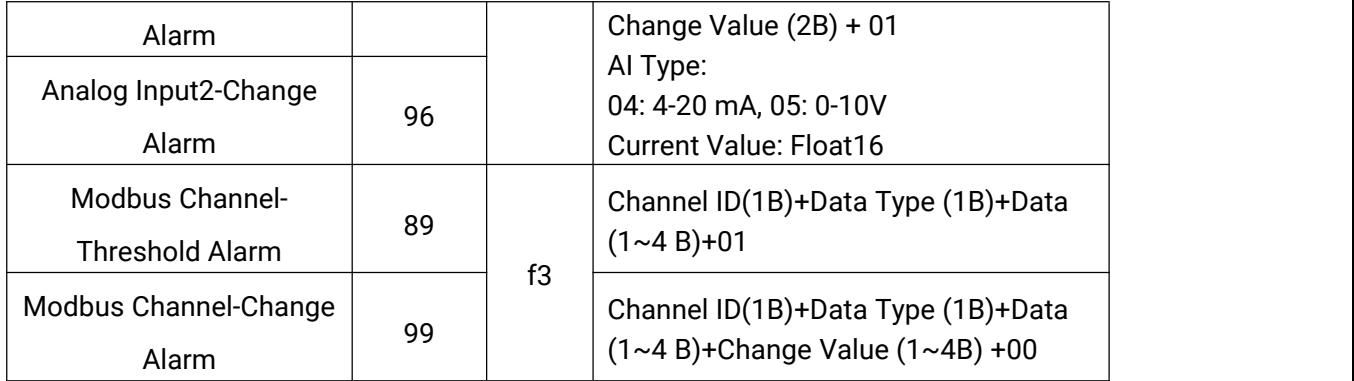

## Examples:

1. Analog Input threshold alarm

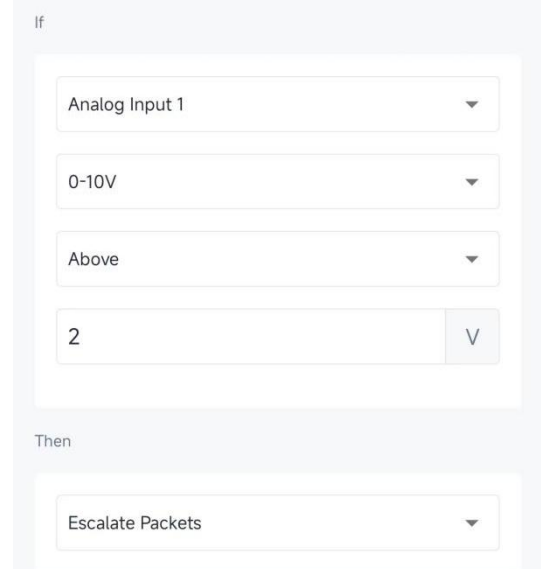

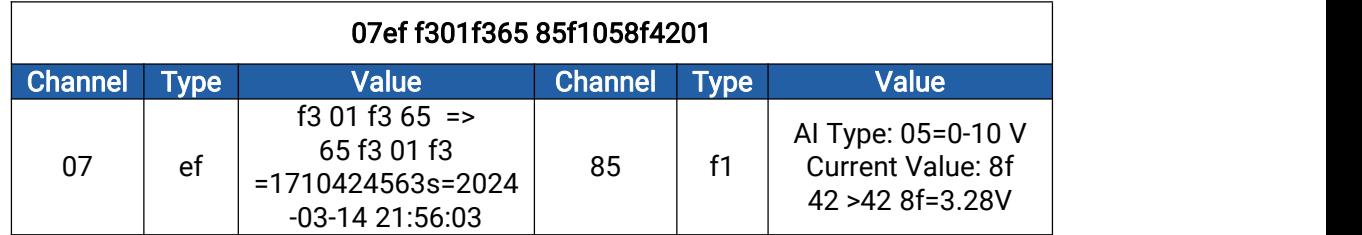

2. RS485 change alarm

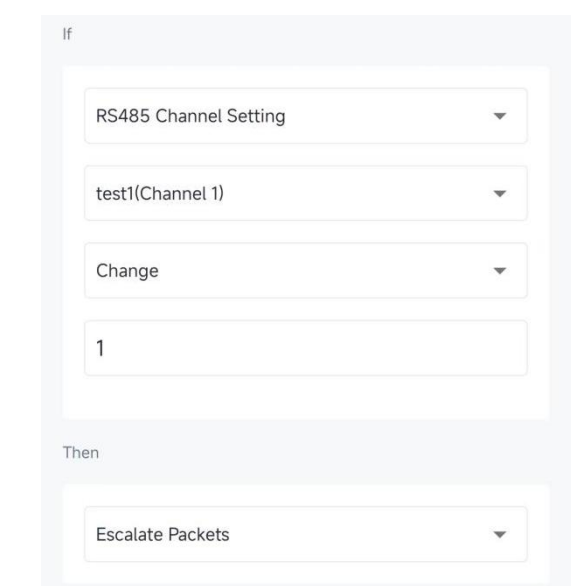

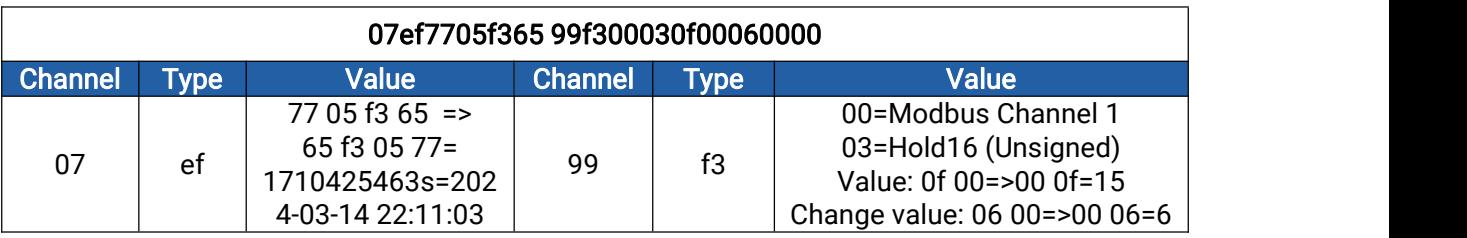

## <span id="page-8-0"></span>4. Downlink Command

Downlink command is used for controlling the UC300 via server remotely. If you use MQTT/AWS server, please subscribe corresponding downlink topics to send commands. Note:

1) The device can only receive downlink commands within the 8s after sending uplink packets or opening reception windows.

2) Downlink control is not supported when using UDP protocol.

3) The device will return "fe"+type+command if it executes the command in success.

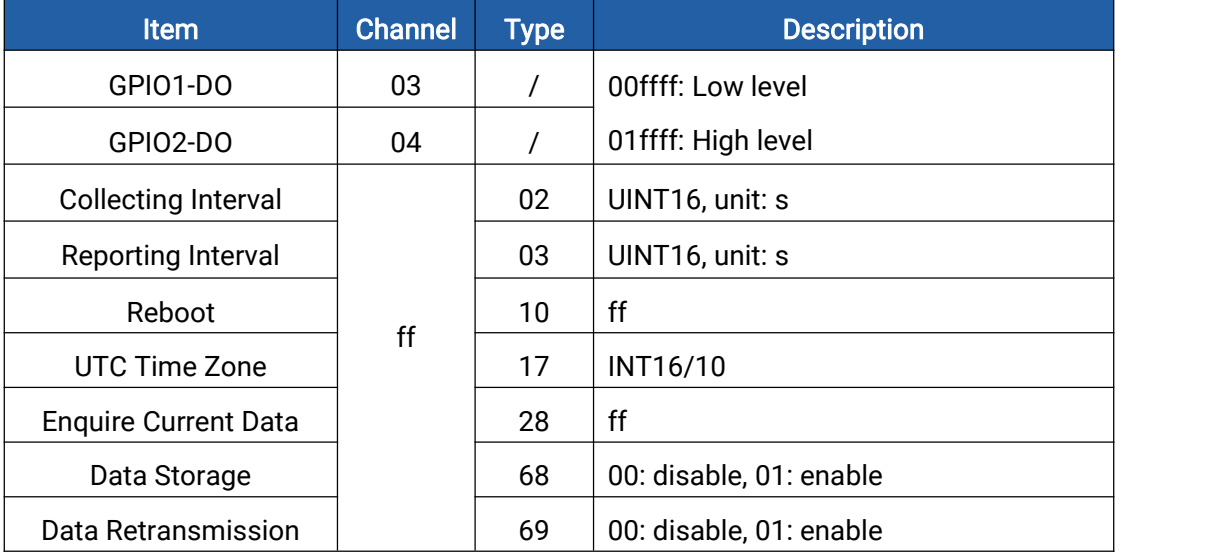

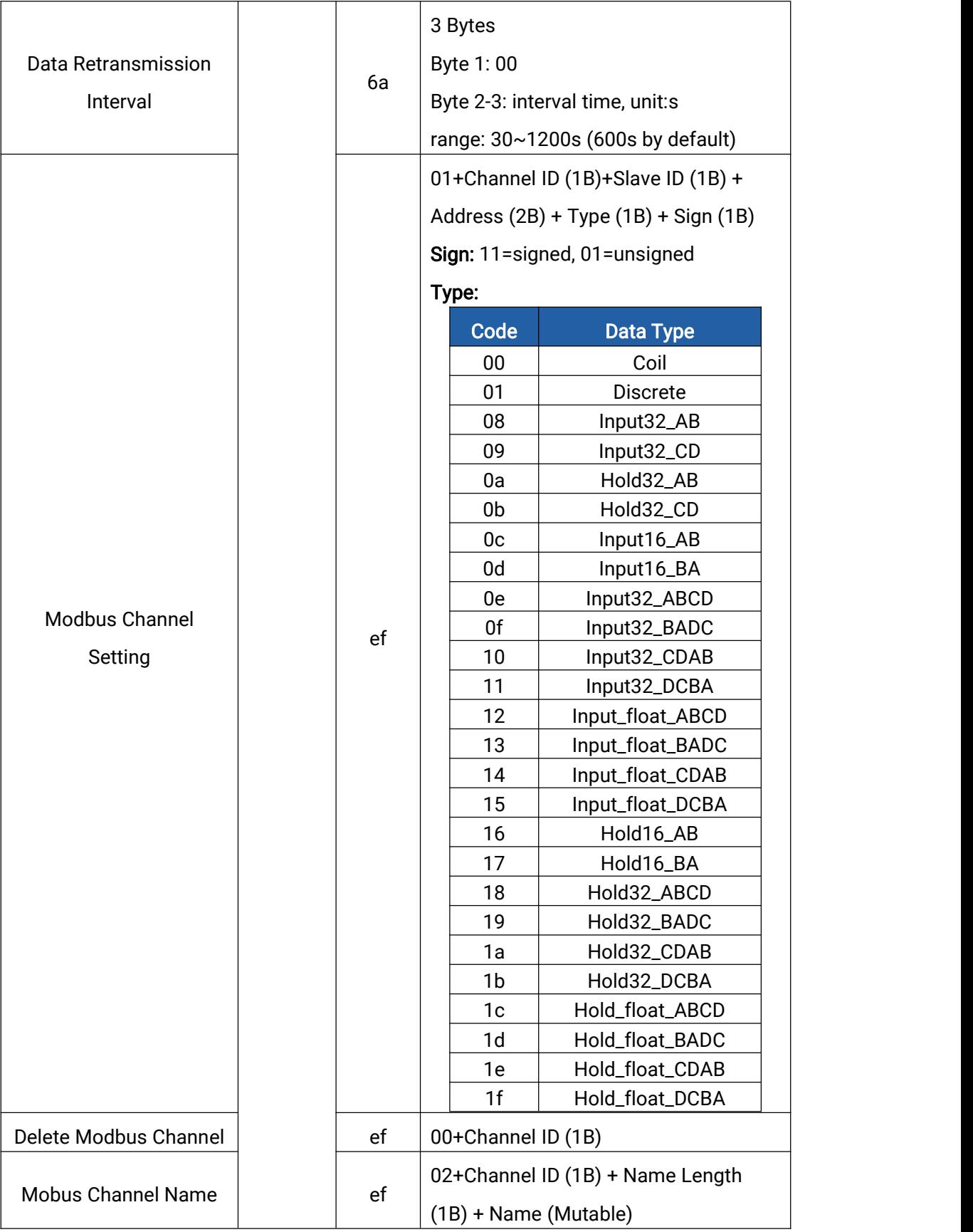

Note: Channel ID in downlink commands is different from uplinks:

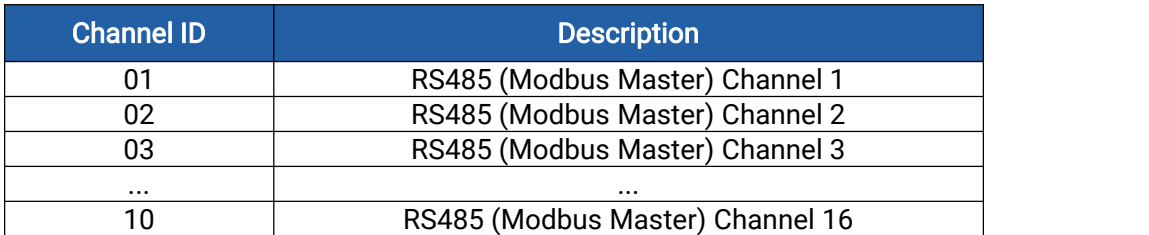

## Examples:

1. Change DO2 (GPIO2) status as high.

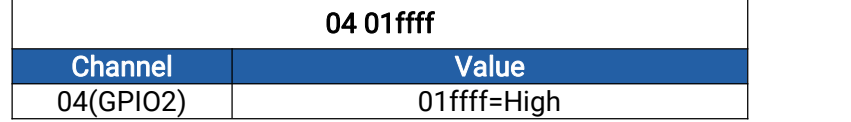

2. Set reporting interval as 20 minutes.

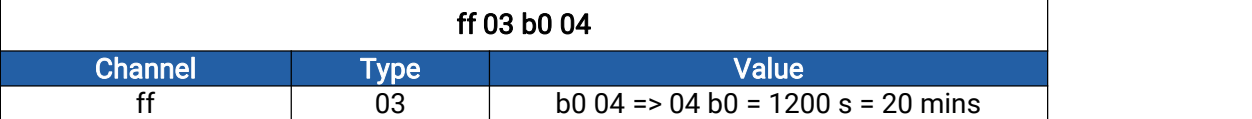

#### 3. Reboot the device

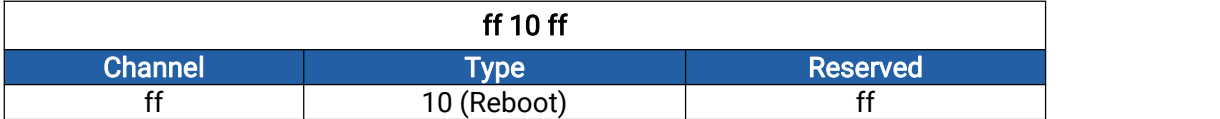

#### 4. Add a Modbus channel as below:

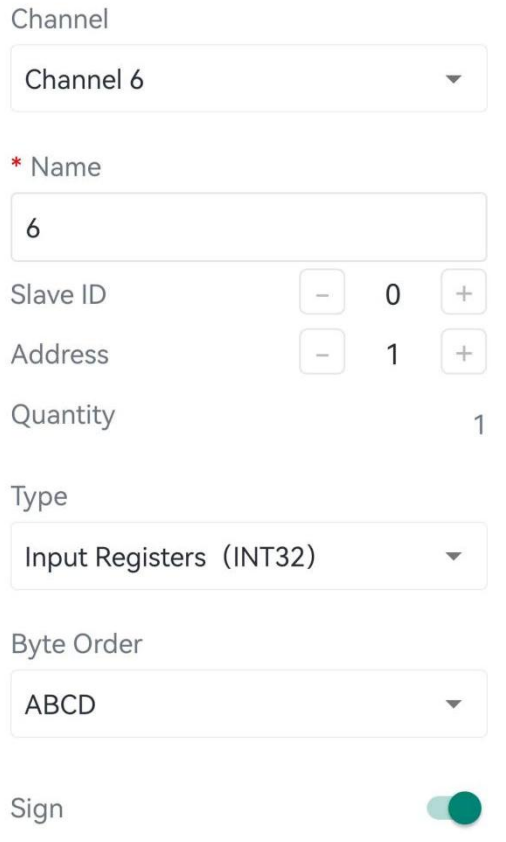

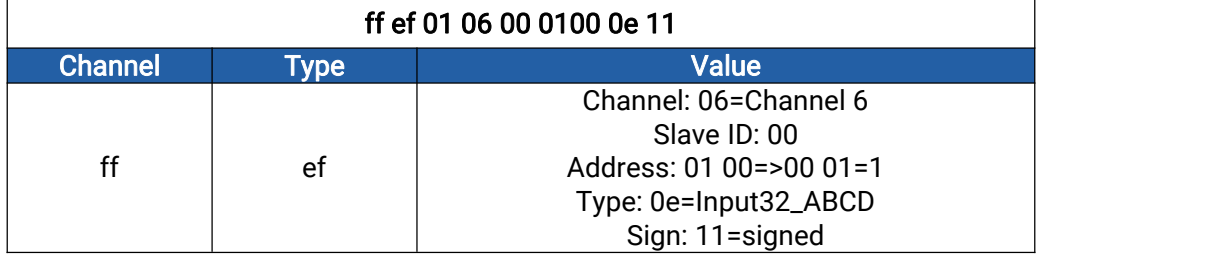

5. Set name of Modbus channel6 as "test6".

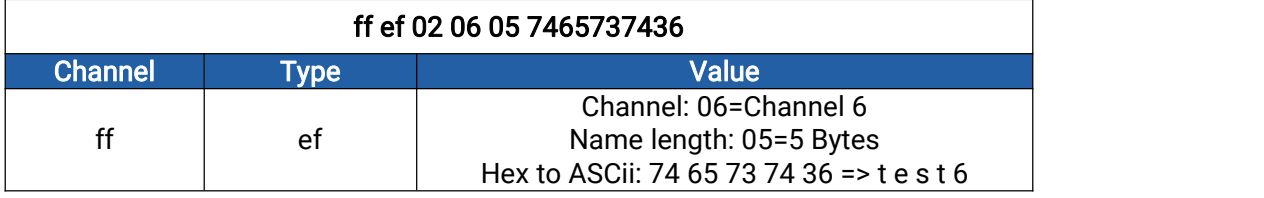

### 6. Set the time zone as UTC-2.

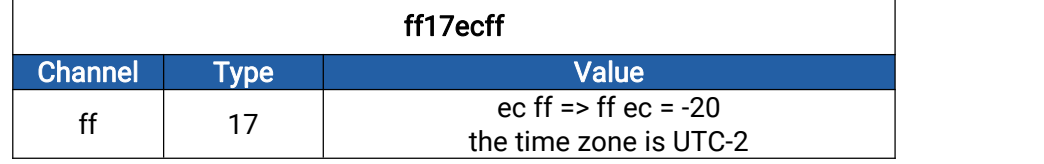

## <span id="page-11-0"></span>5. Historical Data Enquiry

UC50x supports sending downlink commands to enquire historical data for specified time point or time range. Before that, ensure the device time is correct and data storage feature has been enabled to store the data.

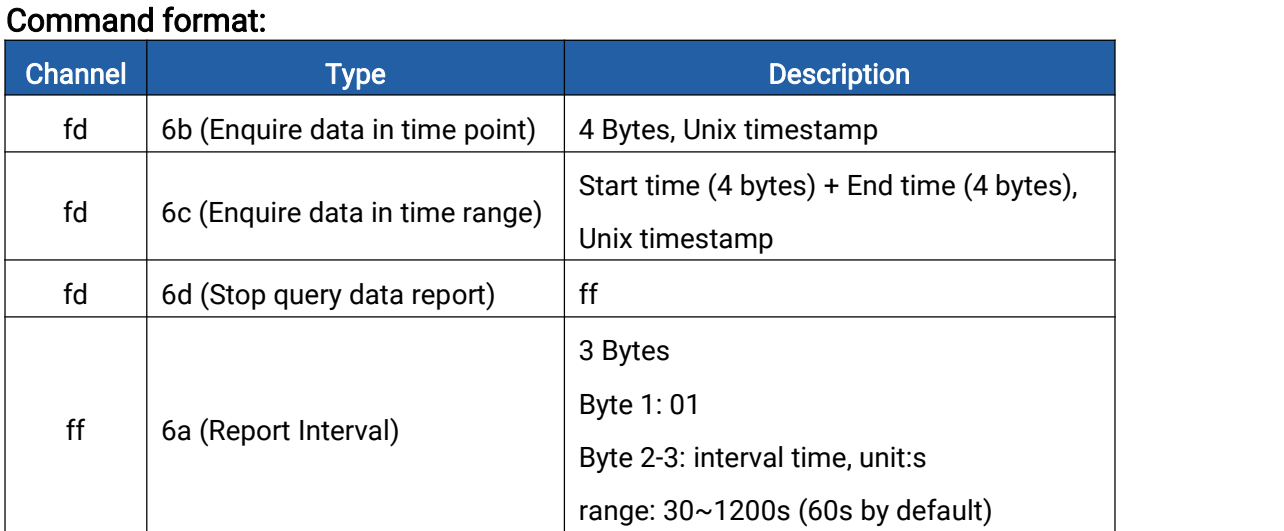

## Reply format:

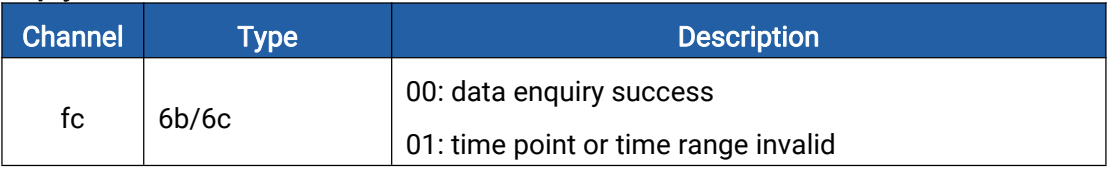

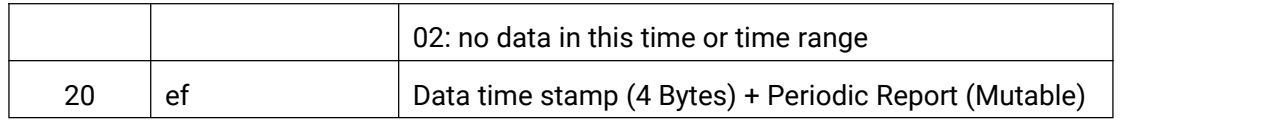

#### Note:

1. The device only uploads no more than 300 data records per range enquiry.

2. When enquiring the data in time point, it will upload the data which is closest to the search point within the reporting interval range. For example, if the device reporting interval is 10 minutes and users send command to search for 17:00's data, if the device finds there is data stored in 17:00, it will upload this data; if not, it will search for data between 16:50 to 17:10 and upload the data which is closest to 17:00.

#### Example:

1. Enquire historical data between 2024/03/14 22:10:00 to 2024/03/14 22:15:00.

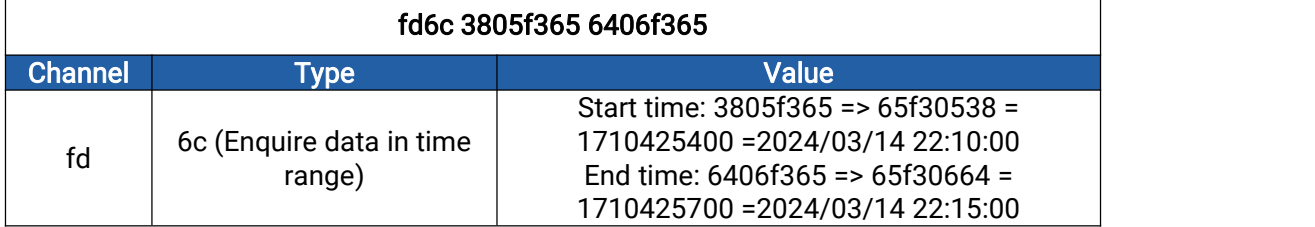

Reply:

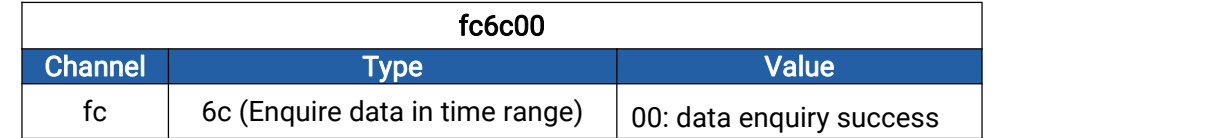

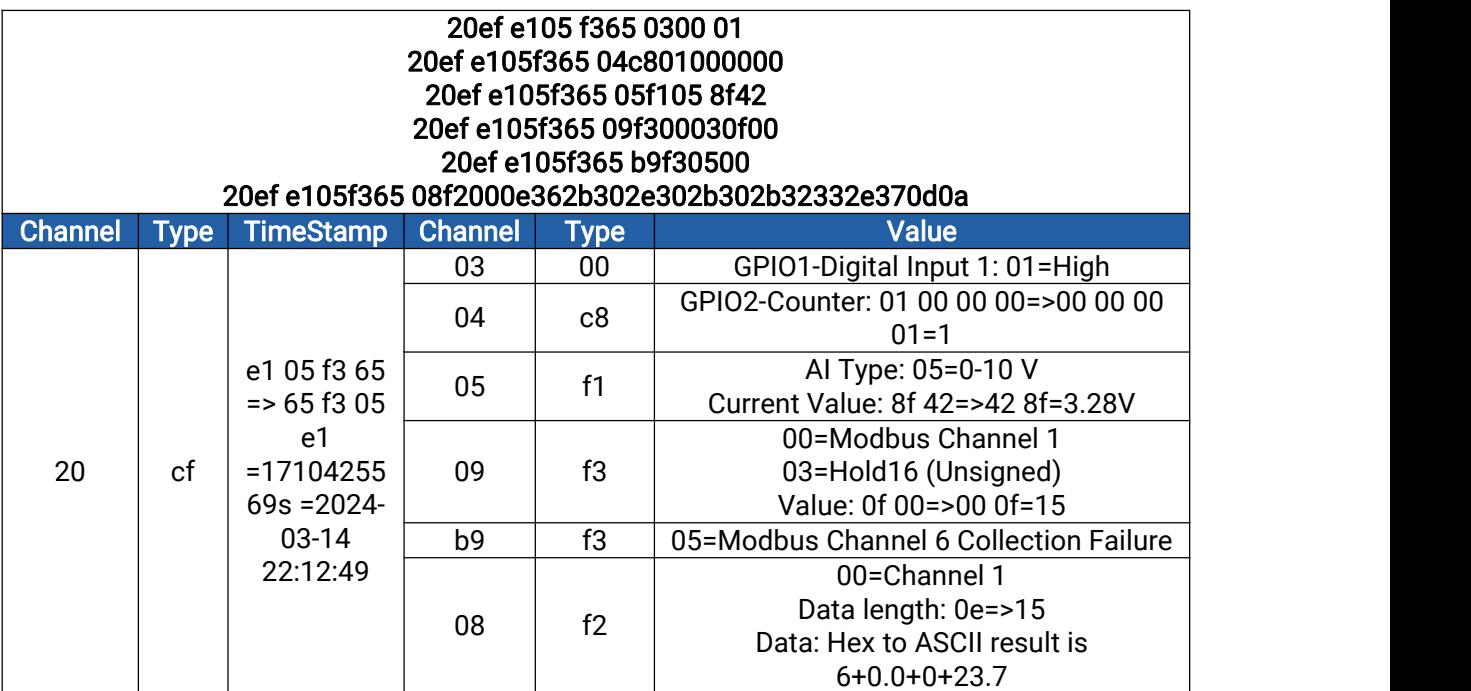